# **RANCANG BANGUN APLIKASI PEMESANAN MAKANAN DI KEDAI BAKSO SOLO MAS TULUS BERBASIS ANDROID DENGAN METODE**  *HIGHEST RATIO NEXT* **(HRN)**

# **<sup>1</sup>Tria Nova,<sup>2</sup>Toibah Umi Kalsum,<sup>3</sup>Rizka Tri Alinse**

<sup>1</sup>Mahasiswa, Universitas Dehasen Bengkulu, Bengkulu, Indonesia Alamat (Kampus I: Jl. Meranti Raya No.32 Sawah Lebar Kota Bengkulu; e-mail: [novatria7@gmail.com](mailto:novatria7@gmail.com) ) <sup>2</sup>Dosen Tetap Program Studi Informatika Fakultas Ilmu Komputer Universitas Dehasen Bengkulu Kampus I: Jl Meranti Raya No.32 Sawah Lebar Kota Bengkulu 38228 Telp. (0736) 22027, Fax. (0736) 341139; e-mail: [cicik.umie@gmail.com,](mailto:cicik.umie@gmail.com) [rizkatri07@gmail.com](mailto:rizkatri07@gmail.com) )

*(received: Juni 2022, revised : Agustus 2022, accepied : Oktober 2022)* 

#### **I. PENDAHULUAN**

*ABSTRACT The Food Ordering Application at Kedai Bakso Solo Mas Tulus aims to change the ordering system that previously only used general applications to become special applications and provide the best to customers therefore customers get maximum service. To get the best service by using a special application using the Highest Ratio Next method, the order will be calculated based on the arrival of the order and the length of time the order is processed so that consumers who order with different arrival times and with different processing times will get a fair order completion time. For Kedai Bakso Mas Tulus, with this special application and with the Highest Ratio Next method, it will change the presentation process of orders that were made previously. Therefore, with the development of a Food Ordering Application at Kedai Bakso Solo Mas Tulus based on Android with the Highest Ratio Next (HRN) it can assist in the process of serving food orders made by consumers. This system can help Kedai Bakso Mas Tulus in determining the best food presentation quickly and precisely.* 

Keywords: Food Ordering Application Design, HRN, Kedai Bakso Mas Tulus.

**Intisari:** Aplikasi Pemesanan Makanan di Kedai Bakso Mas Tulus bertujuan untuk merubah sistem pemesanan yang sebelumnya hanya menggunakan aplikasi yang umum berubah menjadi aplikasi yang khusus dan memberikan yang terbaik kepada pelanggan sehingga pelanggan mendapatkan pelayanan yang maksimal. Untuk mendapatkan pelayanan yang terbaik dengan menggunakan aplikasi khusus dengan menggunakan metode *Highest Ratio Next* pemesanan akan dihitung berdasarkan tibanya pesanan dan lamanya pemesanan diolah sehingga konsumen yang memesan dengan waktu tiba yang berbeda dan dengan waktu pengolahan yang berbeda akan mendapatkan waktu selelesainya pesanan yang adil. Bagi pihak Kedai Bakso Mas Tulus dengan adanya aplikasi khusus ini dan dengan metode *Highest Ratio Next* maka akan merubah proses penyajian dari pesanan yang dilakukan sebelumnya. Oleh karena itu, dengan dibangunnya Aplikasi Pemesanan Makanan Di Kedai Bakso Solo Mas Tulus Berbasis Android dengan *Highest Ratio Next* (HRN) dapat membantu dalam proses penyajian pemesanan makanan yang dilakukan oleh konsumen. Sistem ini dapat membantu pihak Kedai Bakso Mas Tulus dalam menentukan penyajian makanan terbaik secara cepat dan tepat.

*Kata Kunci: Rancangan Bangun Aplikasi Pemesanan Makanan, HRN, Kedai Bakso Mas Tulus.* 

Perkembangan teknologi *e-commerce* berbasis *mobile application* yang sangat pesat telah membawa perubahan yang sangat besar pada perilaku manusia seperti dukungan teknologi pada setiap aktifitas. Peran teknologi digital saat ini sangat penting disegala bidang, salah satunya pada sektor ekonomi. Potensi industri *e-commerce* di Indonesia memang tidak dapat dipandang sebelah mata. Dari data analisis Ernst & Young, dapat dilihat pertumbuhan nilai penjualan bisnis *online* di tanah air setiap tahun meningkat 40 persen. Ada sekitar 93,4 juta pengguna internet dan 71 juta pengguna perangkat telepon pintar di Indonesia.

Berdasarkan data tersebut dapat disimpulkan bahwa masyarakat saat ini banyak menggunakan teknologi digital dalam mendukung aktifitas transaksi jual beli. Salah satu aktifitas pokok dalam transaksi jual beli pada teknologi digital saat ini adalah pengolahan pesanan konsumen. Adanya peningkatan penggunaan teknologi digital dibidang jasa penjualan makanan pada khususnya menunjukan bahwa aktifitas bisnis makanan saat ini sebagian besar ditunjang dan dikelola oleh teknologi digital.

Adanya informasi di atas maka diharapkan teknologi digital juga dapat diimplementasikan pada area Kota Bengkulu pada umumnya serta pada usaha "Bakso Pak Tulus" pada khususnya. Bentuk usaha dalam meningkatkan daya beli masyarakat kota Bengkulu terhadap usaha "Bakso Pak Tulus", kami mengadopsi teknologi digital e-commerce menggunakan *mobile application* yang dapat mempermudah mengelola waktu tunggu konsumen untuk meningkatkan kepuasan konsumen dengan metode *Highest Ratio Next (HRN).* Aplikasi *mobile* berbasis android tersebut mencakup layanan pencatatan pesanan berdasarkan antrian, sehingga waktu tunggu konsumen dapat dikelola dengan baik. Waktu tunggu

Rancang Bangun Aplikasi Pemesanan Makanan Di Kedai Bakso Solo Mas Tulus Berbasis Android Dengan Metode p-ISSN 1858-2680. *Highest Ratio Next* (Hrn) e-ISSN 2723-4673

yang dihasilkan dalam transaksi ini sangat berpengaruh dengan kepuasan konsumen terhadap pelayanan usaha.

# **II. TINJAUAN PUSTAKA**

## **A. Android**

Menurut Sari dan Wijaya (2015:100) *Android development tools* atau yang lebih dikenal dengan sebutan ADT merupakan plugins yang digunakan untuk membuat *project* berbasis android. Dengan menggunakan ADT untuk eclipse akan memudahkan dalam membuat aplikasi *project* android dan melakukan *running* aplikasi menggunakan Android SDK melalui eclipse serta memungkinkan untuk membuat *package* android, yang digunakan untuk mendistribusikan aplikasi android yang telah dibuat.

## **B.** *Highest Ratio Next* **(HRN)**

Menurut Asgharilarimi dan Moallemi (2015:76) *Highest Ratio Next* Merupakan strategi penjadwalan dengan prioritas proses tidak hanya berdasarkan fungsi waktu layanan tetapi juga jumlah waktu tunggu proses. Begitu proses mendapat jatah pemproses, proses berjalan sampai selesai.

Penjadwalan HRN merupakan:

1. Penjadwalan non-preemptive

2. Penjadwalan berprioritas dinamis

Penjadwalan ini juga untuk mengkoreksi kelemahan SJF. HRN adalah strategi penjadwalan nonpreemptive dengan prioritas proses tidak hanya merupakan fungsi dari waktu layanan tapi juga jumlah waktu tunggu proses.

Prioritas dinamis HRN dihitung berdasarkan rumus :  $R = \frac{w+s}{s}$ 

# Dimana :

 $R$  = Priority (response time)

 $w =$  waktu tunggu

 $s$  = waktu layanan (expected service time)

Karena waktu layanan muncul sebagai pembagi maka job lebih pendek berprioritas lebih baik dan waktu tunggu sebagai pembilang, maka proses yang telah menunggu lebih lama juga mempunyai kesempatan yang lebih bagus dan proses dengan waktu tanggap tertinggi yang harus dilayani.

Sifat-sifat HRN (*High Response Next*)

1. Non – Preemptive

- a. Pada strategi ini, ketika proses telah berjalan, maka sistem operasi maupun proses lain tidak dapat mengambil alih eksekusi processor.
- b. Pengalihan hanya dapat terjadi jika proses yang Running sudah selesai, baik secara normal maupun secara abnormal.
- c. Strategi ini membahayakan sistem dan proses lain, sebab jika proses yang sedang berjalan mengalami kegagalan, crash ataupun looping tak berhingga, maka sistem operasi menjadi

Rancang Bangun Aplikasi Pemesanan Makanan Di Kedai Bakso Solo Mas Tulus Berbasis Android Dengan Metode p-ISSN 1858-2680. *Highest Ratio Next* (Hrn) e-ISSN 2723-4673

tidak berfungsi dan proses lain tidak mendapatkan kesempatan untuk dieksekusi.

- d. Strategi ini umumnya digunakan pada sistem batchatau sekuensia
- 2. Prioritas Dinamis

Merupakan mekanisme menanggapi perubahan lingkungan sistem operasi . Prioritas awal yang diberikan ke proses mungkin hanya berumus pendek disesuaikan ke nilai yang lebih tepat sesuai dengan lingkungan.

#### **C. Firebase**

Menurut Tanone dan Payaran (2018:398) Firebase adalah API yang disediakan google untuk penyimpanan dan penyelarasan data ke dalam aplikasi Android, iOS, atau web. Realtimedatabase adalah salah satu fasilitas yang menyimpan data ke database dan mengambil data darinya dengan sangat cepat tetapi firebase bukan hanya realtimedatabase, jauh lebih dari itu. Firebase memiliki banyak fitur seperti authentication, database, storage, hosting, pemberitahuan dan lain-lain.

Firebase memiliki produk utama, yaitu menyediakan database realtime dan backend sebagai layanan (Backend as a Service). Layanan ini menyediakan pengembang aplikasi API yang memungkinkan aplikasi data yang akan disinkronisasi di klien dan disimpan di cloud Firebase ini. Firebase menyediakan library untuk berbagai client platform yang memungkinkan integrasi dengan Android, iOS, JavaScript, Java, Objective-C dan Node aplikasi Js dan dapat juga disebut sebagai layanan DbaaS (Database as a Service) dengan konsep realtime. Firebase digunakan untuk mempermudah dalam penambahan fitur-fitur yang akan dibangun oleh developer.

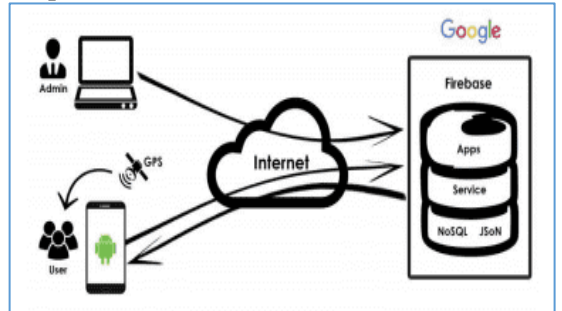

**Gambar 1 Arsitektur Sistem Firebase** 

Semua data Firebase Realtime Database disimpan sebagai objek JSON. Bisa dianggap basis data sebagai JSON tree yang di-host di awan. Tidak seperti basis data SQL, tidak ada tabel atau rekaman. Ketika ditambahkan ke JSON tree, data akan menjadi simpul dalam struktur JSON yang ada. Meskipun basis data menggunakan JSON tree, data yang tersimpan dalam basis data bisa diwakili sebagai tipe bawaan tertentu yang sesuai dengan tipe JSON yang tersedia untuk

membantu Anda menulis lebih banyak kode yang bisa dipertahankan.

> Ada empat metode untuk menulis data ke Firebase Realtime Database :

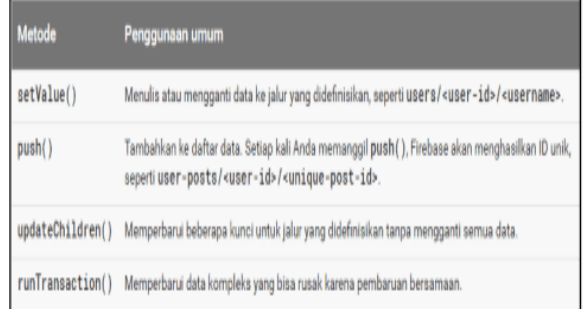

# **Gambar 2 Metode Menulis Data ke Firebase**

Untuk operasi tulis dasar, Anda bisa menggunakan setValue() untuk menyimpan data ke referensi yang ditetapkan, menggantikan data yang ada di jalur tersebut.

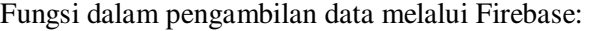

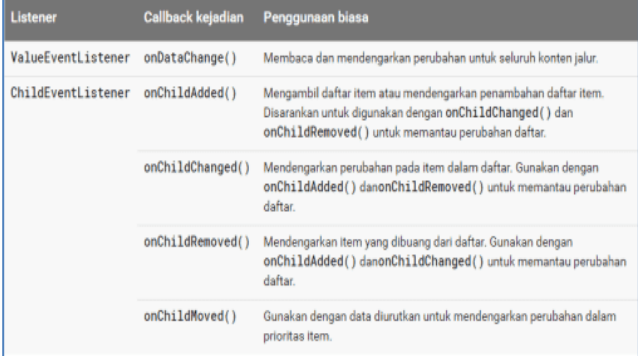

## **Gambar 3 Callback Kejadian dalam Pengambilan Data Firebase**

 Untuk menambahkan listener kejadian, gunakan metode addValueEventListener() atau addListenerForSingleValueEvent()., untuk menambahkan listener kejadian anak, gunakan metode addChildEventListener(). Metode onDataChange() untuk membaca cuplikan statis konten pada jalur tertentu, seperti yang telah ada pada saat kejadian. Metode ini terpicu satu kali ketika listener terpasang dan terpicu lagi setiap kali terjadi perubahan data, termasuk anaknya. Callback kejadian meneruskan cuplikan yang berisi semua data di lokasi tersebut, termasuk data anak. Jika tidak ada data, cuplikan yang dikembalikan adalah null. Metode onDataChange() dipanggil setiap kali terjadi perubahan data pada referensi database yang ditetapkan, termasuk perubahan ke anaknya.

## **III. METODOLOGI PENELITIAN**

## **A. Metode Penelitan**

Metode Pengembangan aplikasi Aplikasi Pemesanan Makanan Berbasis Android dengan metode *Highest*  *Ratio Next (HRN)* dalam penelitian ini menggunakan model waterfall, dapat dilihat pada gambar 3

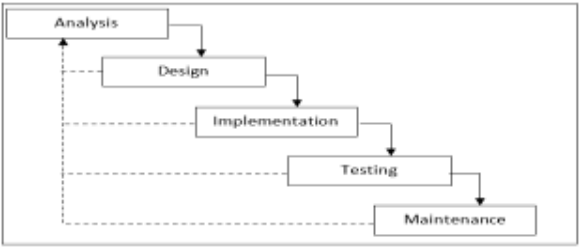

**Gambar 4 Metode** *Waterfall* 

## **B. Metode Pengujian Sistem**

Rencana pengujian system akan dilakukan melalui metode pengujian black box yang merupakan metode pengujian dengan pendekatan yang mengasumsikan sebuah system perangkat lunak atau program sebagai sebuah kotak hitam (black box). Pendekatan ini hanya mengevaluasi program dari output atau hasil yang dikeluarkan oleh program tersebut. Struktur program 220ank ode-kode yang didalamnya tidak termasuk dalam pengujian system ini.

# **IV. HASIL DAN PEMBAHASAN**

## **A. Hasil**

Pada Penelitian ini akan dijelaskan bahwa yang dikerjakan oleh sistem pada program ini adalah:

- 1. Aplikasi *Bakso Solo Mas Tulus* merupakan implementasi bagaimana metode *Highest Ratio Next* (HRN) dapat diterapkan pada proses pemesanan makanan.
- 2. Aplikasi *Bakso Solo Mas Tulus* ini berfungsi untuk menampilkan pemesanan makanan dengan metode HRN dalam bentuk android.
- 3. Aplikasi ini terdiri dari 2 (dua) tampilan yaitu aplikasi pemesanan yang untuk konsumen yang ditampilkan di Handphone dan aplikasi admin yang berbentuk website sebagai administrator.
- 5. Aplikasi admin berbentuk website untuk mempermudah pengoprasiannya

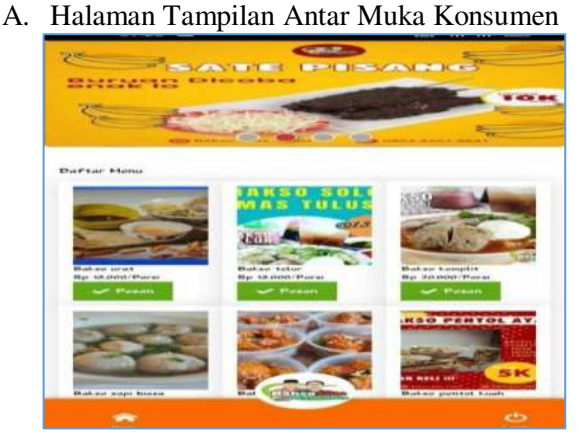

Gambar 5 Tampilan Antar Muka Konsumen

Halaman antar muka konsumen merupakan tampilan awal ketika konsumen membukan aplikasi Bakso Solo Mas Tulus. Tampilan Antar muka konsumen ini terdiri dari tampilan banner yang saling bergantian, tampilan daftar menu makanan, bottom pesan, bottom home dan bottom login. Rancangan Menu Login Konsumem

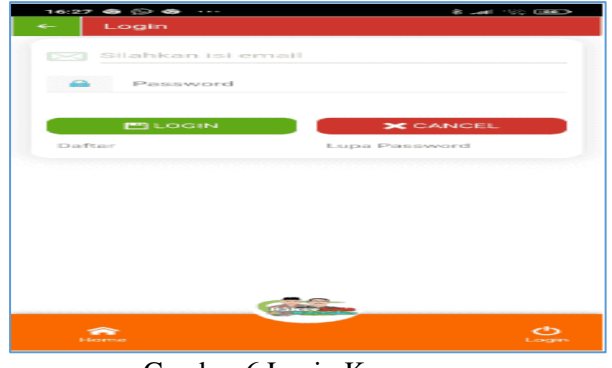

Gambar 6 Login Konsumen

Halaman login konsumen merupakan tampilan sistem yang berfungsi untuk melakukan login ketika akan memesan makanan apabila sudah memiliki akun dan juga digunakan untuk Daftar Akun baru.

## B. Halaman Pendaftaran Konsumen

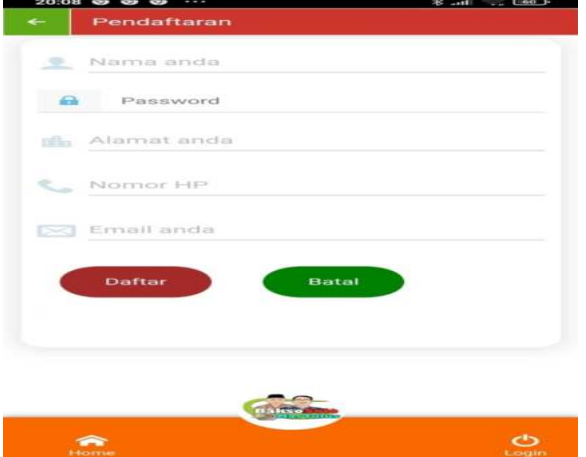

Gambar 7 Halaman Pendaftaran Konsumen Halaman pendaftaran konsumen merupakan halaman yang diperuntukan bagi konsumen yang bermaksud untuk memesan makanan sebelum melakukan login untuk mendapatkan username dan password. Halaman Antarmuka Pemesanan Makanan

Untuk masuk ke halaman pemesanan makanan terlebih dahulu konsumen harus mendaftarkan diri sebagai member Bakso Mas Tulus selanjutkan melakukan Login, setelah melakukan Login dengan memasukan email dan password maka akan ditampilkan menu pemesanan makanan

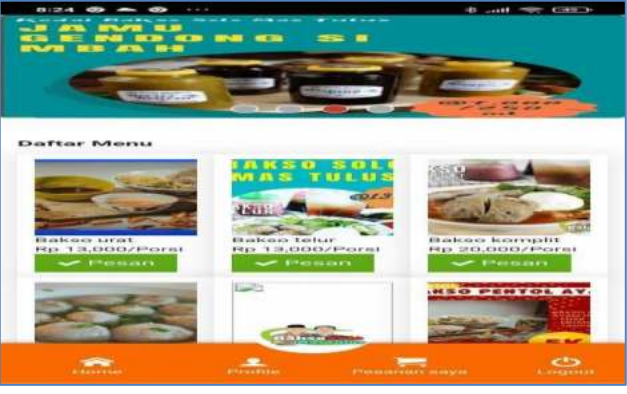

Gambar 8 Menu Antarmuka Pemesanan Makanan

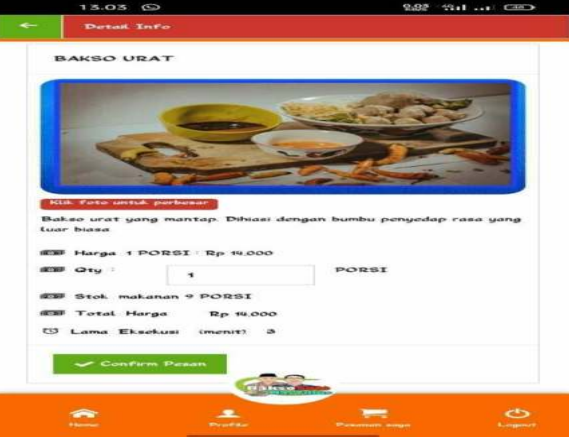

Gambar 9 Halaman Pemesanan Makanan

Halaman pemesanan makanan merupakan tampilan sistem yang berfungsi untuk melakukan pemesanan makanan per jenis makanan.

# **C. Halaman Admin**

Halaman admin merupakan halaman dalam bentuk website, halaman admin merupakan halaman yang akan mengatur proses pemesanan makanan oleh konsumen.

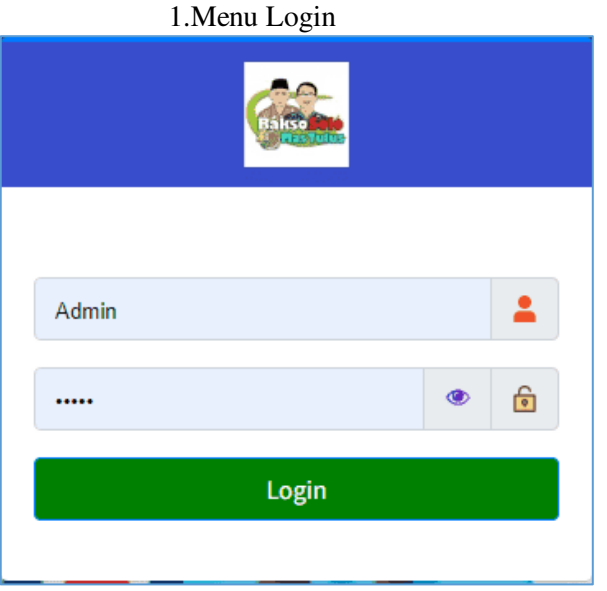

Gambar 10 Menu Login

## Menu Login terdiri dari :

## 1. Menu Administrasi

Rancanan menu administrator merupakan menu yang diberikan kepada Admin untuk mengelola pemesanan makanan. Rancangan menu administrator

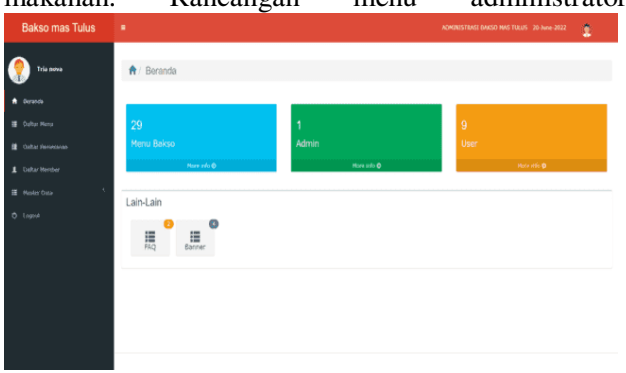

#### Gambar 11 Menu Administor 2. Rancangan Daftar Menu

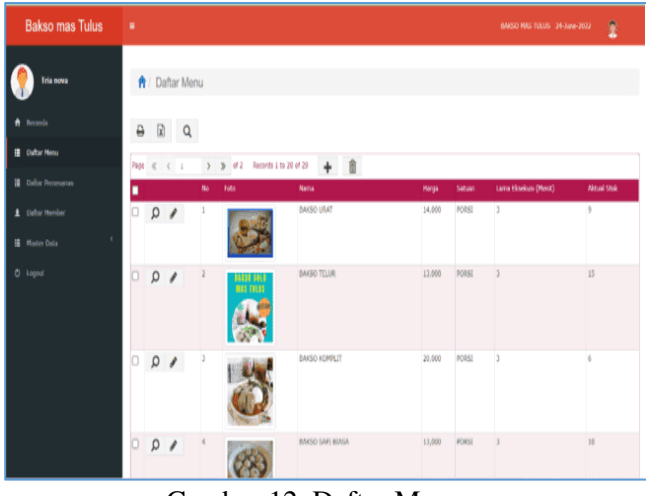

Gambar 12. Daftar Menu

Berfungsi untuk merubah dari masing-masing data daftar menu

- 3. Rancangan Daftar Menu Baru
	- Rancangan daftar menu baru merupakan bagian dari daftar menu.

| <b>Bakso mas Tulus</b>   | ×                                        |                                | ADMINISTRASI BAKSO MAS TUGES 20 June 2022 | 1 |
|--------------------------|------------------------------------------|--------------------------------|-------------------------------------------|---|
| Tria nova                | <sup>★</sup> / Daftar Menu / Daftar Baru |                                |                                           |   |
| A Beards                 | Foto                                     | $_{\rm OMEE_{\odot}}$          |                                           |   |
| (bsiter Menu             | Nama                                     | Name                           |                                           |   |
| <b>B</b> Debar Perseasan | Deskripsi Detail                         | Deskripsi Detail               |                                           |   |
| 1 Defter Hetriber        |                                          |                                |                                           |   |
| <b>Mater Data</b>        |                                          |                                |                                           |   |
| $0$ lepst                | Harga                                    | Harga                          |                                           |   |
|                          | Satuan                                   | Salvan                         |                                           |   |
|                          | Lama Eksekusi<br>(Detik)                 | Larra Barkusi (Detik)          |                                           |   |
|                          | Aktual Stok *                            | $\theta$                       |                                           |   |
|                          | <b>Tarrhah Stok</b>                      | <b>Taylor Shak</b>             |                                           |   |
|                          |                                          | Batalkan<br><b>Termelricon</b> |                                           |   |

Gambar. 13 Rancangan Daftar Menu Baru

# 4. Daftar Pemesanan

Gambar 14 Daftar Pemesanan

Daftar pemesanan adalah daftar pemesanan makanan yang telah di pesan oleh konsumen.

Rancang Bangun Aplikasi Pemesanan Makanan Di Kedai Bakso Solo Mas Tulus Berbasis Android Dengan Metode p-ISSN 1858-2680.<br>Highest Ratio Next (Hrn) *Highest Ratio Next* (Hrn)

Bottom Tampilan proses eksekusi setiap data

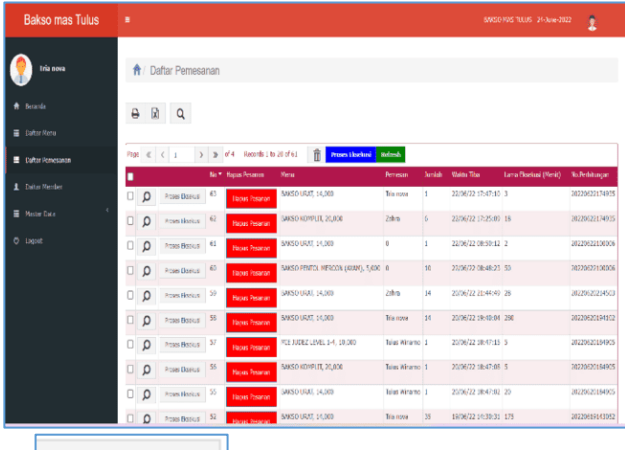

Proses Eksekusi

Berfungsi untuk melihat hasil eksekusi dari setiap data yang telah diproses dengan menggunakan algoritma HRN.

5. Hasil Proses Eksekusi Pemesanan

Hasil proses eksekusi pesanan merupakan hasil pemesanan yang telah dieksekusi menggunakan algoritma HRN. Hasil proses eksekusi pesanan merupakan informasi dari setiap pemesan yang telah dieksekusi.

| <b>Bakso mas Tulus</b> | ×                                                  |                            | 1<br>(SASO NAS ILLUS - 24 June 2022)                                         |  |  |  |  |  |  |  |
|------------------------|----------------------------------------------------|----------------------------|------------------------------------------------------------------------------|--|--|--|--|--|--|--|
| Tria nova              | 令 / Daftar Perresanan / Proses Eksekusi            |                            |                                                                              |  |  |  |  |  |  |  |
| Sergent.               | a<br>团<br>Q                                        |                            |                                                                              |  |  |  |  |  |  |  |
| <b>Data: Renu</b>      | No. 67                                             |                            |                                                                              |  |  |  |  |  |  |  |
| Daltar Ferresonial     | <b>Hapas Pesanan</b><br><b>Baput Pormas</b>        |                            |                                                                              |  |  |  |  |  |  |  |
| <b>Edity Foreign</b>   | Menu BACSO LRAT 14.050                             |                            |                                                                              |  |  |  |  |  |  |  |
| <b>Renet Table</b>     | Pemeran Terrara                                    |                            |                                                                              |  |  |  |  |  |  |  |
| logist.                | assish t                                           |                            |                                                                              |  |  |  |  |  |  |  |
|                        | Walde Tiba 2336/2237:47:10                         |                            |                                                                              |  |  |  |  |  |  |  |
|                        | Lama Eksekusi (Menit) 3                            |                            |                                                                              |  |  |  |  |  |  |  |
|                        | No.Perhitungan 2022/07/174931                      |                            |                                                                              |  |  |  |  |  |  |  |
|                        | Reports 1 to 2 of 2                                |                            |                                                                              |  |  |  |  |  |  |  |
|                        | <b>Biok Sterro</b><br>Personal Turnish Walds Title | Lamo Ekschast (mm)         | Waldo Sta Sta Waldo Finalty Mulat Eloekust<br>Selesai Eksekusi - Perbitungan |  |  |  |  |  |  |  |
|                        | 67 GACKERBAN<br>Impound I<br>۵                     | 22/05/22 17:47:00 1<br>ls. | 2040/22 12:42:10 22:06/22 12:55:10 2020022124915<br><b>HD</b>                |  |  |  |  |  |  |  |
|                        | 63 BAKSO KONPLIT Zahra 6 22/05/22 17:25:09 10<br>Ω | 25                         | 22/05/22 17:50:10 22/06/22 18:00:10 20220522170935<br>2.36                   |  |  |  |  |  |  |  |

Gambar 15 Hasil Proses Eksekusi Pesanan

## 6. Daftar Member

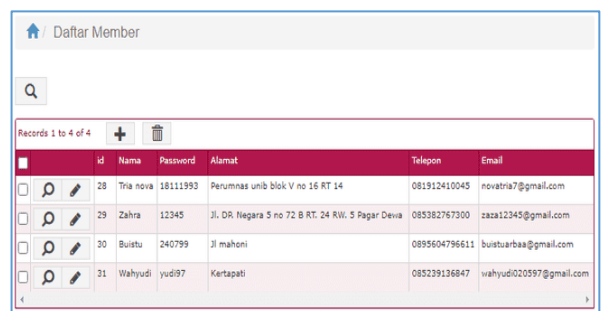

# Gambar 16 Daftar Member

Daftar member merupakan daftar konsumen yang telah melakukan pendaftaran untuk menjadi member dari Bakson Mas Tulus dan untuk melakukan pemesanan makanan. Daftar member terdiri dari :

7. Master Data FAQ

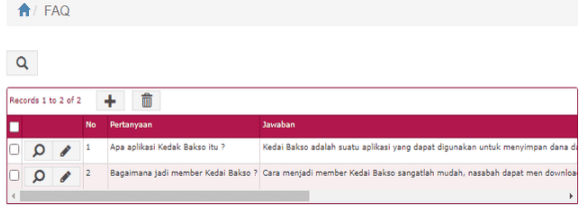

Gambar 17 Master data FAQ

Berfungsi untuk menginformasikan tentang Aplikasi baik tentang apa itu aplikasi Bakso Mas Tulus dan bagaimana menggunakan aplikasi Bakso Mas Tulus. Master data FAQ terdiri dari :

## I. Tampilan Mater FAQ Baru

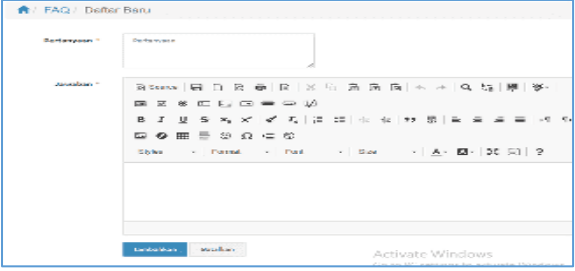

Gambar 18 Tampilan Master data FAQ

Berfungsi untuk mengisikan daftar FAQ baru apabila ada penambahan dari FAQ sebelumnyaMenu Nomor Kontak dan Logo

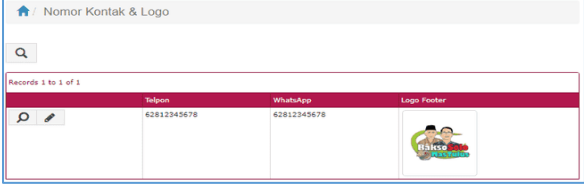

Gambar 19 Nomor Kontak dan Logo Nomor kontak dan logo merupakan nomor kontak dan logo dari Aplikasi Bakso Mas Tulus.

Bann

|                               | Reported to Land and |              |                                                                                                    |  |  |  |  |  |  |  |
|-------------------------------|----------------------|--------------|----------------------------------------------------------------------------------------------------|--|--|--|--|--|--|--|
| п                             |                      | <b>House</b> | <b>Tole Service</b>                                                                                                    |  |  |  |  |  |  |  |
|                               | $\Omega$             | z.           |                                                                                                    |  |  |  |  |  |  |  |
| α                             | $\Omega$             | ×.           | $\frac{1}{2} \sum_{i=1}^n \frac{1}{2} \sum_{i=1}^n \frac{1}{2} \sum_{i=1}^n \frac{1}{2} \sum_{i=1}^n \frac{1}{2} \sum_{i=1}^n \frac{1}{2} \sum_{i=1}^n \frac{1}{2} \sum_{i=1}^n \frac{1}{2} \sum_{i=1}^n \frac{1}{2} \sum_{i=1}^n \frac{1}{2} \sum_{i=1}^n \frac{1}{2} \sum_{i=1}^n \frac{1}{2} \sum_{i=1}^n \frac{1}{2} \sum_{i=1}^n \frac{1}{2} \sum_{i=$ |  |  |  |  |  |  |  |
| Ю                             | o                    | ×            | ka sam                                                                                                    |  |  |  |  |  |  |  |
| $\overline{\phantom{a}}$<br>ш | O                    |              | <b>MARINEZIA</b>                                                                                                    |  |  |  |  |  |  |  |

Gambar 20 Banner Aplikasi Bakso Mas Tulus

Banner Aplikasi Bakso Mas Tulus adalah tampilan slide pada antar muka aplikasi yang saling bergantian.

## **B. Pembahasan**

## **1 Aplikasi Bakso Mas Tulus**

Untuk menjalankan Aplikasi Bakso Mas Tulus terlebih dahulu konsumen harus mengintalls aplikasi tersebut, dalam hal ini aplikasi Bakso Mas Tulus karena ruang lingkupnya khusus di Bengkulu Kota Saja maka aplikasi tidak

Rancang Bangun Aplikasi Pemesanan Makanan Di Kedai Bakso Solo Mas Tulus Berbasis Android Dengan Metode p-ISSN 1858-2680.<br>Highest Ratio Next (Hrn) *Highest Ratio Next* (Hrn)

dimasukkan kedalam aplikasi penyedia jasa global seperti *playstore* tetapi aplikasi dibagikan melalui aplikasi WhatsApp. Setelah aplikasi diinstall dalam Handphone dengan sistem operasi Android maka akan keluar tampilan aplikasi.

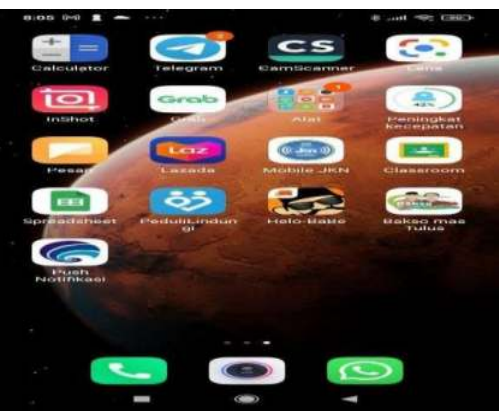

Gambar 21 Tampilan Aplikasi Bakso Mas Tulus

## 2. **Menu Aplikasi Baksu Mas Tulus Untuk Konsumen**

Setelah aplikasi di install pada HandPhone kemudian di buka maka akan tampil halaman

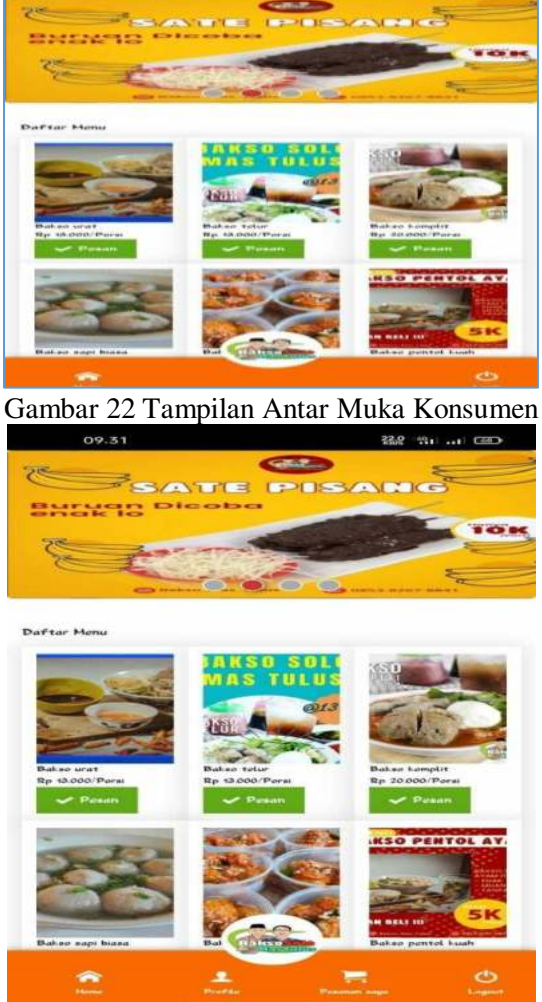

Gambar 23 Menu Tombol Login

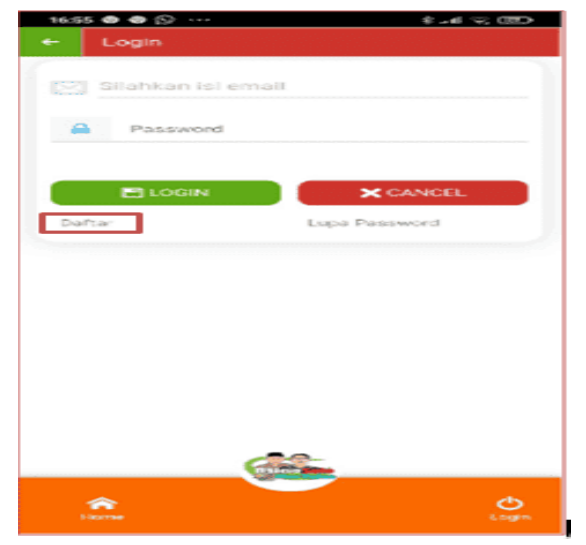

Gambar 24 Menu Tombol Pendaftaran

1. Tekanlah tombol Daftar untuk melakukan pendaftaran kemudian isikan form pendaftaran. Setelah selesai pengisian form pendaftaran kemudian tekan tombol Simpan

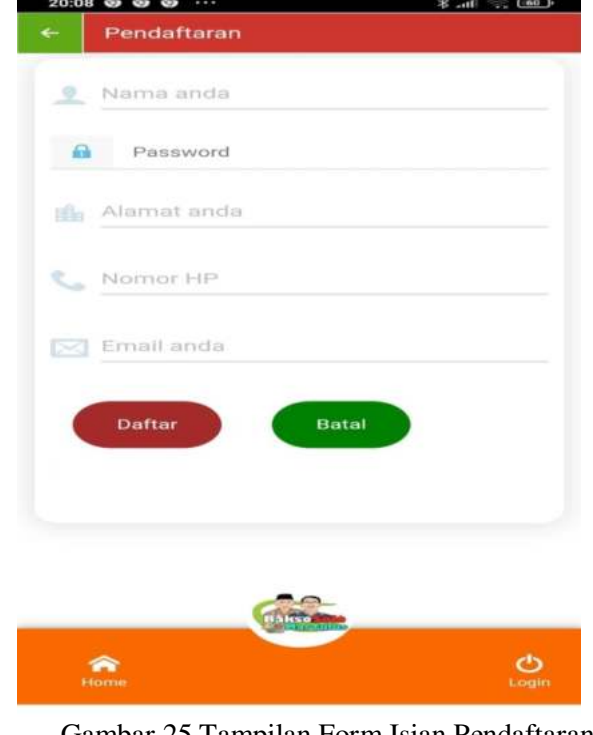

Gambar 25 Tampilan Form Isian Pendaftaran 2. Setelah selesai pendaftaran kemudian akan ditampilkan menu-menu makanan seperti terlihat pada Gambar 4.21.

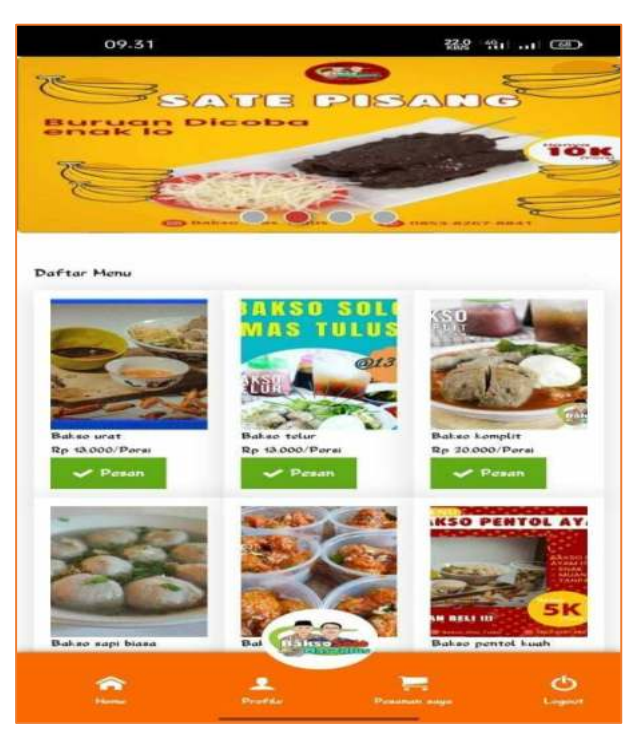

Gambar 26 Menu Pemesanan Makanan 3. Untuk melakukan pemesanan, klik tombol Pesan seperti terlihat pada Gambar 4.21 kemudian akan ditampilkan rincian pemesanan makanan

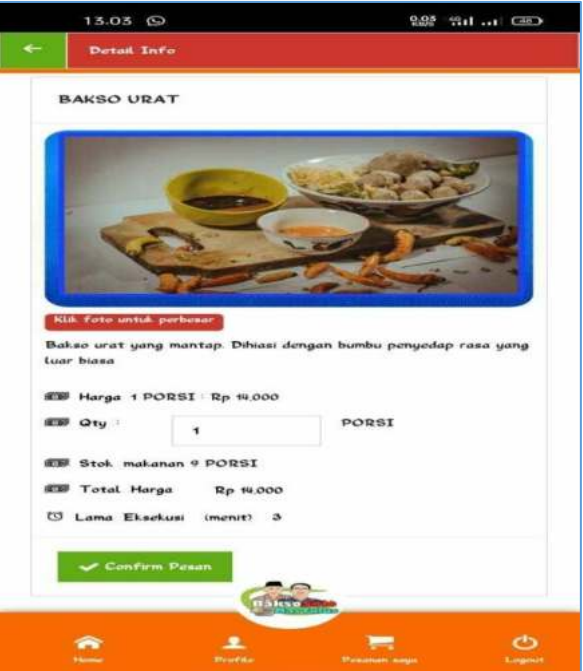

Gambar 27 Rincian Pemesanan makanan

#### 225 Jurnal Media Infotama Vol.18 No.2 2022

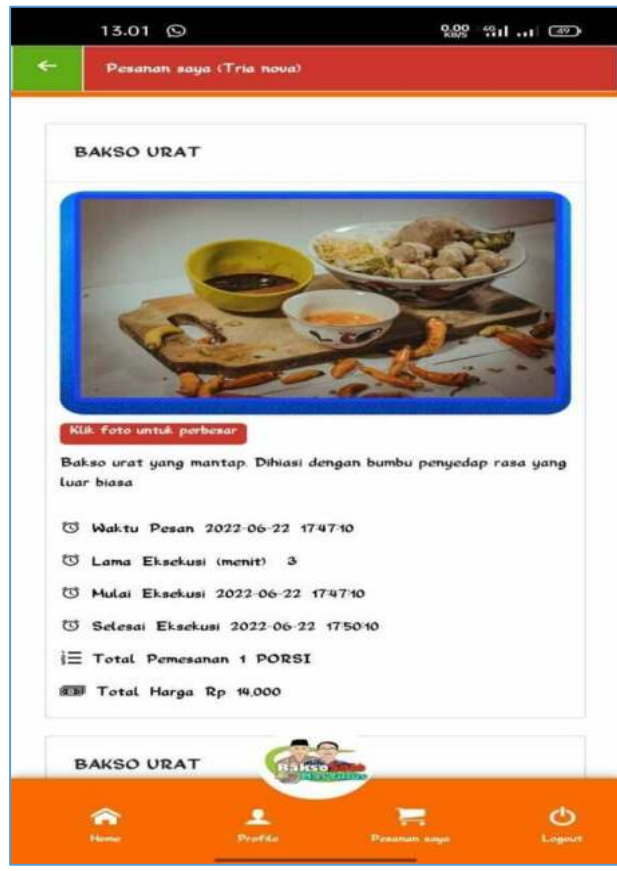

Gambar 28 Rincian Pesanan Makanan

## **4Halaman Admin**

Halaman admin diperuntukan untuk orang yang akan mengelola sistem ini dalam melakukan proses penerimaan pesanan dari konsumen dan menentukan proses algorima HRN untuk menentukan mulai eksekusi lama eksekusi dan selesai eksekusi. Pada halaman admin ini pelaku sistem diberikan username : Admin dan password : nimda.

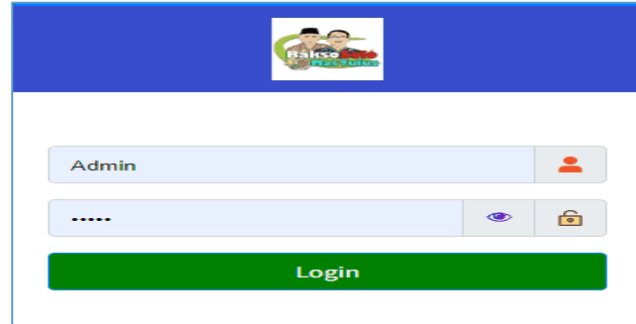

Gambar 29Tanpilan Halaman Login Fungsi masing-masing Menu Administrator

## A. Daftar Menu

Halaman Daftar Menu merupakan halaman yang berisikan kolom Nomor, kolom Photo, kolom harga, kolom satuan dan kolom lama eksekusi.

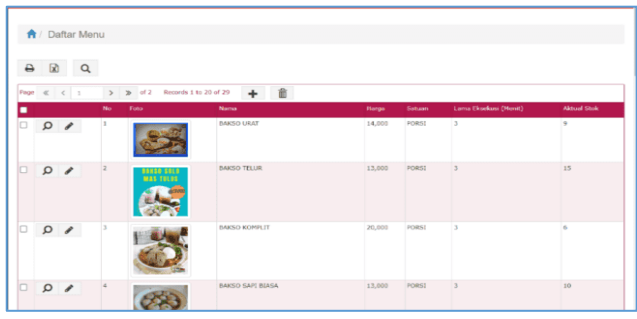

Gambar 30 Tampilan Halaman Daftar Menu Untuk menambahkan daftar menu Admin dapat

mengklik tombol **+** selanjutnya isikan data seperti terlihat pada Gamabr 4.26.

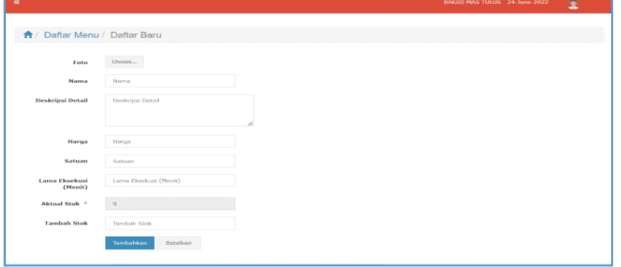

#### Gambar 31 Daftar Menu Baru

|      |   | ← Daftar Pemesanan                    |              |                               |                                     |                 |               |                       |                       |                |
|------|---|---------------------------------------|--------------|-------------------------------|-------------------------------------|-----------------|---------------|-----------------------|-----------------------|----------------|
|      |   |                                       |              |                               |                                     |                 |               |                       |                       |                |
| ₿    | 团 | Q                                     |              |                               |                                     |                 |               |                       |                       |                |
| Page |   | K < 1<br>$\mathbf{v}$                 | $\mathbf{b}$ | of 4<br>Records 1 to 20 of 61 | 侖<br><b>Proses Eksekust</b>         | <b>Refresh</b>  |               |                       |                       |                |
|      |   |                                       |              | No * Hapus Pesarian           | <b>Menu</b>                         | Pemesan         | <b>Jumlah</b> | <b>Waktu Tiba</b>     | Lama Eksekusi (Menit) | No.Perhitungan |
| o    | Ω | Proses Eksekusi                       | 63           | <b>Hapus Pesanan</b>          | BAKSO URAT, 14,000                  | Tria nova       | 1             | 22/06/22 17:47:10 3   |                       | 20220622174935 |
|      | Ω | Proses Eksekusi                       | 62           | <b>Hapus Pesanan</b>          | BAKSO KOMPLIT, 20,000               | Zahra           | 6             | 22/06/22 17:25:09 18  |                       | 20220622174935 |
| о    | Ω | Proses Eksekusi                       | 61           | <b>Hapus Pesanan</b>          | BAKSO URAT, 14,000                  | $\bf{0}$        | 1             | 22/06/22 08:50:12 2   |                       | 20220622100006 |
|      | Ω | Proses Eksekusi                       | 60           | <b>Hapus Pesanan</b>          | BAKSO PENTOL MERCON (AYAM), S.000 0 |                 | 10            | 22/06/22 08:48:23 50  |                       | 20220622100006 |
| o    | Ω | Proses Eksekusi                       | 59           | <b>Hacker Percarian</b>       | BAKSO URAT, 14,000                  | Zahra           | 14            | 20/06/22 21:44:49 28  |                       | 20220620214503 |
|      | Ω | Proses Eksekusi                       | 58           | <b>Hacus Pesanan</b>          | BAKSO URAT, 14,000                  | Tria nova       | 14            | 20/06/22 19:40:04 280 |                       | 20220620194102 |
| o    | Ω | Proses Eksekusi                       | 57           | <b>Hapus Pesanan</b>          | MIE JUDEZ LEVEL 1-4, 10,000         | Tulus Winamo 1  |               | 20/06/22 18:47:15 5   |                       | 20220620184905 |
|      | Ω | Proses Eksekusi                       | 56           | <b>Hapus Pesanan</b>          | BAKSO KOMPLIT, 20,000               | Tulus Winamo 1  |               | 20/06/22 18:47:08 5   |                       | 20220620184905 |
|      | Ω | Proses Eksekusi                       | 55           | <b>Hacker Pesanan</b>         | BAKSO URAT, 14,000                  | Tulus Winarno 1 |               | 20/06/22 18:47:02 20  |                       | 20220620184905 |
|      |   | $\Omega$ <b>Distance Elizabeth</b> 52 |              |                               | BAKSO URAT, 14,000                  | Tria nova       | 35            | 19/06/22 14:30:31 175 |                       | 20220619143052 |

Gambar 32 Daftar Pemesanan

Daftar Member

Daftar member merupakan daftar konsumen konsumen yang telah melakukan pendaftaran. Daftar member terdiri dari kolom ID nama member, password, alamat, telephone dan email.

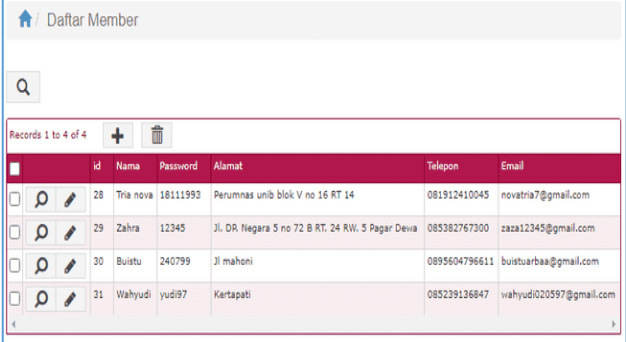

## Gambar 33 Daftar Member

K. Master Data Master data terdiri dari :

1. Menu FAQ

Menu FAC adalah menu untuk memberikan keterangan tentang aplikasi Bakso Mas Tulus. Menu FAC

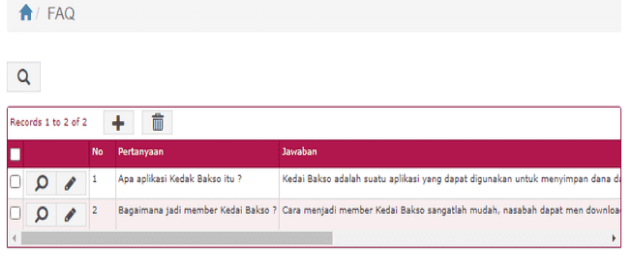

#### Gambar 34 Master data FAQ

Untuk menambahkan daftar menu Admin dapat mengklik tombol  $\Box$  selanjutnya isikan data

| Pertanyaan *     | Pertanyaan                                                                                                    |
|------------------|----------------------------------------------------------------------------------------------------|
| <b>Taughan</b> * | <b>asource   田 D Q 面   日   ※ B Q Q Q   ← →   Q %   厚   ヅ-  </b><br><b>NO 9 0 0 0 0 0 0 0 7</b><br>B<br>$\Box \bullet \blacksquare = \odot \Omega \blacksquare \odot \Box$<br>Styles - Format - Font - Size - A - 23 - 30 - 21 |
|                  |                                                                                                    |

Gambar 35 Master FAQ

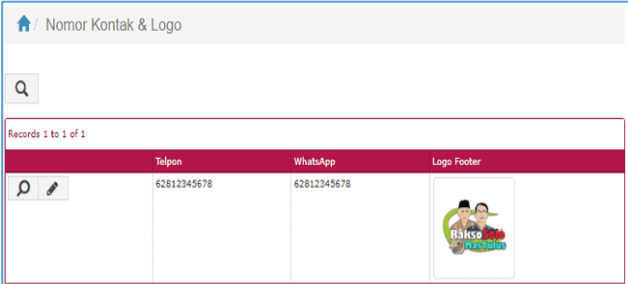

Gambar 36 Nomor Kontak dan Logo

Pada Menu Nomor kontak dan logo Admin hanya bisa merubahnya saja tidak bisa menambahnya. Untuk merubah nomor kontak dan logo Admin dapat

menekan tombol kemudian akan ditambilkan menu perubahan:

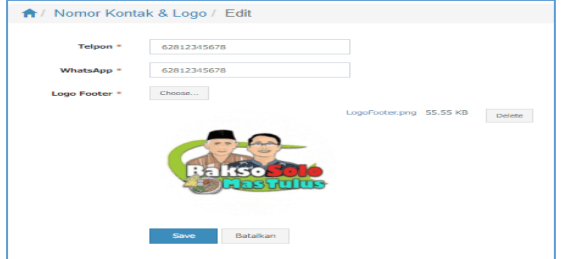

Gambar 37 Tampilan Edit Nomor Kontak dan Logo L. Banner

Banner adalah tampilan slide dalam menu Konsumen yang tampil secara bergantian. Tampilan banner disediakan 4 slinde saja dan masing-masing bisa dirubah.

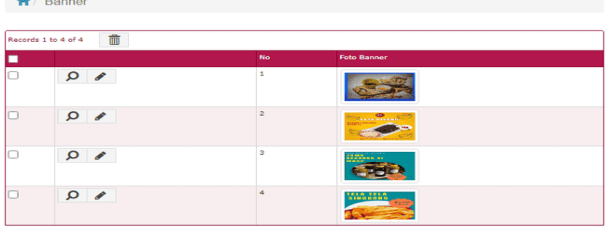

Gambar 38 Banner Aplikasi Bakso Mas Tulus Proses Eksekusi Makanan yang telah di Pesan Untuk proses eksekusi makanan maka seorang admin terlebih dahulu harus masuk ke menu administrator  $\alpha$ dan memilih tombol  $\alpha$ <sup>Daftar Pemesanan</sup> dan selanjutkan di samping kanan akan ditampilkan Daftar Pesanan yang telah masuk dan tersimpan dalam database Admin

|      |          | 团<br>$\alpha$                 |               |                               |                                     |                 |                 |                       |                              |                |
|------|----------|-------------------------------|---------------|-------------------------------|-------------------------------------|-----------------|-----------------|-----------------------|------------------------------|----------------|
| Page |          | $\ll$ $\leq$ 1                | $\mathcal{D}$ | Records 1 to 20 of 61<br>of 4 | 亩<br><b>Proven Georkani</b>         | <b>Befrenh</b>  |                 |                       |                              |                |
| п    |          |                               | No.T          | <b>Hanus Pesanan</b>          | Menu                                | Pemesan         | <b>Sundah</b>   | Waktu Titu.           | <b>Lama Fischusi (Menit)</b> | No.Perhitungan |
| o    | $\Omega$ | Proses Gloricus               | 63            | Horas Pesanas                 | BAKSO URAT, 14,000                  | Tria nova       | 1               | 22/06/22 17:47:10 3   |                              | 20220622174935 |
|      | $\Omega$ | Proses Eksekusi               | 62            | <b>Harris Desaran</b>         | BAKSO KONPLIT, 20,000               | Zahra           | a.              | 22/06/22 17:25:09 18  |                              | 20220622174935 |
| o    | $\Omega$ | Proses Eksekuni               | 61            | <b>Hapus Pesanan</b>          | <b>BAKSO URAT, 14,000</b>           | $\circ$         | ٠               | 22/06/22 08:50:12 2   |                              | 20220622100006 |
| ⊐    | $\Omega$ | Proses Eksekusi               | 60            | <b>Hapus Pesanan</b>          | BAKSO PENTOL MERCON (AYAM), S.000 0 |                 | 10 <sub>1</sub> | 22/05/22 08:48:23 50  |                              | 20220522100006 |
| o    | Ω        | Proses Eksekuni               | 59            | Harris Desartos               | BAKSO URAT, 14,000                  | Zahra           | 14              | 20/06/22 21:44:49 28  |                              | 20220620214503 |
| o    | $\Omega$ | Proses Eksekual               | 58            | <b>Hapos Pesacian</b>         | BAKSO URAT, 14,000                  | Tria nova       | 14              | 20/06/22 19:40:04 280 |                              | 20220620194102 |
|      | $\Omega$ | Proses Eksekual               | 57            | <b>Harant Percanan</b>        | MIE JUDEZ LEVEL 1-4, 10,000         | Tulus Winarno 1 |                 | 20/06/22 18:47:15 S   |                              | 20220620184905 |
| o    | $\Omega$ | Proses Eksekusi               | 56            | <b>Harrist Desanan</b>        | BAKSO KOMPLIT, 20,000               | Tulus Winarno 1 |                 | 20/06/22 18:47:08 S   |                              | 20220620184905 |
| o    | $\Omega$ | Proses Eksekusi               | 55            | <b>Harrist Desarton</b>       | BAKSO URAT, 14,000                  | Talus Winarno 1 |                 | 20/06/22 18:47:02 20  |                              | 20220620184905 |
|      | $\sim$   | <b>Instrument Allenadores</b> | 52            |                               | BAKSO URAT, 14,000                  | Tria nova       | 35              | 19/06/22 14:30:31 175 |                              | 20220619143052 |

Gambar 39 Daftar Pesanan Makanan

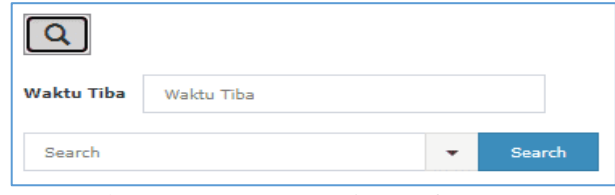

Gambar 40 Proses Pencarian Daftar Pesanan Makanan Berdasarkan Waktu Tiba

|                               | A / Daftar Pemesanan / Proses Eksekusi<br>No 52<br><b>Hapus Pesanan</b> |  |  |
|-------------------------------|-------------------------------------------------------------------------|--|--|
| $\alpha$<br>$\Theta$ $\Omega$ |                                                                         |  |  |
|                               |                                                                         |  |  |
| <b>Hapus Pesanan</b>          |                                                                         |  |  |
|                               | Menu BAKSO URAT, 14,000                                                 |  |  |
|                               | Pernesan Tria nova                                                      |  |  |
| Jumlah 35                     |                                                                         |  |  |
|                               | Walctu Tiba 19/06/22 14:30:31                                           |  |  |
| Lama Eksekusi (Detik) 175     |                                                                         |  |  |
|                               | No.Perhitungan 20220619143052                                           |  |  |

Gambar 41 Tampilan Daftar Pemesanan per Record Merupakan tombol yang digunakan untuk melihat hasil proses eksekusi per record

|                     |    | ★ / Daftar Pemesanan / Proses Eksekusi |                         |              |                      |                     |               |                      |                |                                                    |             |
|---------------------|----|----------------------------------------|-------------------------|--------------|----------------------|---------------------|---------------|----------------------|----------------|----------------------------------------------------|-------------|
| $\Theta$            |    | $\mathbb{R}$ Q                         |                         |              |                      |                     |               |                      |                |                                                    |             |
|                     |    | No. 63                                 |                         |              |                      |                     |               |                      |                |                                                    |             |
|                     |    | <b>Hapus Pesanan</b>                   | <b>Hacker Personnel</b> |              |                      |                     |               |                      |                |                                                    |             |
|                     |    | Menu                                   | BAKSO URAT, 14,000      |              |                      |                     |               |                      |                |                                                    |             |
|                     |    | Pemesan Tria nova                      |                         |              |                      |                     |               |                      |                |                                                    |             |
|                     |    | homilab 1                              |                         |              |                      |                     |               |                      |                |                                                    |             |
|                     |    | Waldu Tiha 22/06/22 17:47:10           |                         |              |                      |                     |               |                      |                |                                                    |             |
|                     |    | Lama Eksekusi (Menit) 3                |                         |              |                      |                     |               |                      |                |                                                    |             |
|                     |    | No.Perhitungan 20220622174935          |                         |              |                      |                     |               |                      |                |                                                    |             |
| Records 1 to 2 of 2 |    |                                        |                         |              |                      |                     |               |                      |                |                                                    |             |
|                     |    | No + Meno                              | <b>Pernesan</b>         | Jurelah      | Waktu Tiba           | Lama Eksekusi (mnt) | Wektu Ste Ste | <b>Waktu Finalty</b> | Mulai Eksekusi | Selesai Eksekusi                                   | Perhitungan |
| Ω                   | 62 | <b>BAKSO URAT</b>                      | Tria nova               | $\mathbf{1}$ | 22/06/22 17:47:10 3  |                     | $\circ$       | 100                  |                | 22/06/22 17:47:10 22/06/22 17:50:10 20220622174935 |             |
| Ω                   | 63 | <b>BAKSO KOMPLIT Zahra</b>             |                         | 6            | 22/06/22 17:25:09 18 |                     | 25            | 2.39                 |                | 22/06/22 17:50:10 22/06/22 18:08:10 20220622174935 |             |

Gambar 42 Tampilah hasil eksekusi per record

# **V.PENUTUP**

# **A. Kesimpulan**

Berdasarkan hasil dari pembahasan dan pengujian dapat disimpulkan bahwah :

- 1. Penerapan Metode *Highest Ratio Next* (HRN) pada Rancang Bangun Aplikasi Pemesanan Makanan di Kedai Bakso Solo Mas Tulus Berbasis Android dengan database MySql sebagai database Adminya dan Firebase sebagai database Android dapat digunakan untuk mentukan pemesanan makanan berdasarkan waktu datang dan lamanya makanan diolah.
- 2. Berdasarkan aplikasi yang telah dibuat untuk menentukan pemesanan makanan, maka dapat diperoleh hasil pemesanan makanan sesuai dengan perhitungan waktu dan lamanya makanan yang diolah sehingga konsumen tidak di rugikan.

# **B. Saran**

Berdasarkan penelitian yg telah penulis lakukan di Kedai Bakso Mas Tulus, maka penulis menyarankan :

- 1. Agar nantinya dapat menggunakan aplikasi ini dalam menentukan pemesanan yang sesuai dengan waktu tiba dan lamanya pengolahan.
- 2. Diperlukan maintenance terhadap aplikasi yang telah penulis buat agar kedepannya dapat digunakan oleh Kedai Bakso Mas Tulus.

## **DAFTAR PUSTAKA**

- [1] Afyenni, R, 2015, *"Perancangan Data Flow Diagram untuk Sistem Informasi Sekolah (Studi Kasus Pada Sma Pembangunan Laboratorium UNP)"***.** Jurnal TEKNOIF Vol 2, Nomor 1.
- [2] Garaika at all. 2017. *"Aplikasi E-Commerce Berbasis Web Mobile Pada Industri Konveksi Seragam Drumband Di Pekon Klaten Gadingrejo Kabupaten Pringsewu"*. Jurnal TAM (Technology Acceptance Model) 8(2).
- [3] Guntara, T. 2020, "*Widuri".* Retrieved from Widuri Raharja Info: [https://widuri.raharja.info/index.php?title=TA1](https://widuri.raharja.info/index.php?title=TA1133368671) [133368671](https://widuri.raharja.info/index.php?title=TA1133368671)
- [4] Inokollu, V., Keshamoni, D., Kang, T., & Inokollu, M. (2020). *"Factor Influncing Quality of Mobile Apps : Role Of Mobile App*

*Development Life Cycle."* International Journal of Software Engineering & Application 5(5).

- [5] Ismael. 2017. *"Rancang Bangun Sistem Informasi Penyaluran Semen Padang Untuk Daerah Bengkulu Selatan di CV. Mutia Bersaudara"*. Jurnal EdikInformatika. V3.i2(147-156)
- [6] Khotijah, S. 2016 *"Perancangan Database E-Learning Manajemen System Untuk Pembelajaran Pada Sekolah Menengah Pertama"*. Jurnal String 1(1). 65-71.
- [7] Moallemi, A, Asgharilarimi, M. 2008. *"A Fuzzy Scheduling Algorithm Based on Highest Response Ratio Next Algorithm"*. 75-80.
- [8] Mahdiati, T end Fridayanthie, E.W. 2016. *"Rancang bangun sistem informasi permintaan atk berbasis intranet".* Jurnal khatulistiwa informatika, IV(2).
- [9] Purnawan, dkk. 2015 "*Rancang Bangun Aplikasi Sistem Pemesanan Bunga Berbasis Android*", 2(2). 205-2015.
- [10] Sari, W.S. and Wijaya H, 2015. *"Rancang Bangun Mobile Commerce Berbasis Android Pada Toko Duta Buku Semarang".* E-Journal Teknik Informatika. 14(2). *98-107*.
- [11] Sidik, R. end Sukmaindrayana, A. 2017. *"Aplikasi Grosir Pada Toko Rsidik Bungursari Tasikmalaya"*. Jurnal Manajemen Informatika. 4(2). 31-40.
- [12] Sinsuw, A.A.E. et all, 2016. "*Rancang Bangun Aplikasi Pemesanan Menu Makanan Restoran Berbasis Android*". E-journal Teknik Informatika 9(1). 1 - 9.